# Subrecipient New Award Process

• The Funding Administrator will review the subrecipient documents to confirm all information has been received. If any documents are missing, the Funding Administrator will reach out to the subrecipient to obtain. If a subcontractor indicates they do not have a COI policy the Funding Administrator will need to include the subrecipient in the PDD.

**Note: The Funding Administrator will notify contracting of the upcoming subcontracts that will need issued so drafts can be initiated while Post Award works to obtain finalized documents.**

- o Letter of Intent
- o Entity Profile (if not in FDP Clearinghouse)
- o Statement of Work
- o Budget & Budget Justification
- The Funding Administrator will complete the Risk Analysis Form, obtain a snippet of the active registration in Sam.gov for the subrecipient, and upload these documents into Perceptive Content (PC). They will also upload the Risk Analysis Form in the Institute Proposal (IP) Attachments. If the subrecipient is not listed in the portal then the Funding Administrator will notify the Operations Coordinator to update the portal (be sure to include the coeus IP number in the email to the Operations Coordinator).
- The Funding Administrator will complete the subrecipient tab in GMGRANT appropriately. High risk should be indicated when confirmed through the risk assessment and comments should be provided on the risk assessment form.
- The manager will review the subrecipient tab information, the subrecipient documents, the Risk Analysis Form and sam.gov registration in PC and click on the button to send to contracting. Contracting will review the documents and notes and work directly with RQA if further review is needed.
- Once contracting has Fully Executed the subaward it will be sent to the manager queue in PC and then routed to the Funding Administrator.
- The Funding Administrator will then complete the FFATA requirements, the subrecipient tab is updated to show the record as fully executed, and mark the coeus negotiation record as 'Awarded'.

# Subrecipient Amendment Process

## **Unilateral**

- The Funding Administrator will complete the Amendment template, the Risk Analysis Form, obtain a snippet of the active Sam.gov registration for the subrecipient, and put the Risk Analysis Form and Sam.gov snippet into Perceptive Content (PC).
- The Funding Administrator will create the negotiation record listing themselves as the negotiator. Create a negotiation activity with the type as 'To Account Manager'.

The Agreement Type will be either: Subcontract Amendment – Federal Subcontract Amendment - Foreign Subcontract Amendment – Govt Flow-through Subcontract Amendment - Industrial Subcontract Amendment – Industrial (non-foreign) Subcontract Amendment - State

- The Funding Administrator will email the amendment template to the manager for review and signature.
- The manager will review the Amendment template, Risk Analysis Form and sam.gov registration to ensure there is no changes that would need further review from contracting. The amendment will be signed by the manager or sent to the Director if above the delegated amount and then sent back to the Funding Administrator.
- The Funding Administrator will send the Fully Executed (FE) amendment to the appropriate subrecipient contact.
- The Funding Administrator will update the negotiation record by uploading the email and template and update the activity type to show as 'Awarded' status and the Negotiation status to 'Fully Executed.' The subrecipient tab will be updated to reflect the latest amendment, and FFATA will be updated if it is applicable based on cumulative dollar amount at or exceeding \$25,000 at the time of the amendment. If applicable, a pdf of the successful FFATA submission will be put into PC.
- The Funding Administrator will complete the transaction by routing the amendment in PC as document type subagreement amendment to the manager queue to review.
- The manager will make sure the negotiation record shows as FE, the subrecipient tab is updated and the FFATA pdf is filed, when applicable.

## **Bilateral**

- The Funding Administrator will complete the Amendment template, the Risk Analysis Form, obtain a snippet of the active Sam.gov registration for the subrecipient, and put the Risk Analysis Form and Sam.gov snippet into Perceptive Content (PC).
- The Funding Administrator will create the negotiation record listing themselves as the negotiator. Create a negotiation activity with the type as 'To Account Manager'. Mark Agreement Type as one of the following: Subcontract Amendment – Federal Subcontract Amendment - Foreign Subcontract Amendment – Govt Flow-through Subcontract Amendment - Industrial Subcontract Amendment – Industrial (non-foreign) Subcontract Amendment – State
- The Funding Administrator will email the amendment template to the manager for review and signature.
- The manager will review the Risk Analysis Form and sam.gov registration in PC to ensure there is no changes that would need further review from. The amendment will be signed by the manager or sent to the Director if above the delegated amount and then sent back to the Funding Administrator.
- The Funding Administrator will send the amendment to the appropriate subrecipient contact.
- The Funding Administrator will upload the email and template in Coeus and mark the record as pending. The subrecipient tab will be updated to reflect the latest amendment, and FFATA will be updated if it is applicable based on cumulative dollar amount at or exceeding \$25,000 at the time of the amendment. If applicable, a pdf of the successful FFATA submission will be put into PC.
- A weekly report from Coeus will be provided so the Funding Administrator can follow up on the pending amendments. The Funding Administrator will follow up with the subrecipient on any pending amendments.
- Once the signed subrecipient amendment is returned Coeus will be updated to show the activity type as 'Awarded' status and the Negotiations status to 'Fully Executed,' and the Funding Administrator will complete the transaction by routing the amendment in PC as document type subagreement amendment to the manager queue to review.
- The manager will make sure the negotiation record shows as FE, the subrecipient tab is updated and the FFATA pdf is filed, when applicable.

# **Subrecipient Risk Analysis Process for Contracting**

- The Contract Analyst will locate risk analysis worksheet in COEUS IPrecord.
- The Contract Analyst will review the worksheet completed by Post Award, along with any supporting documentation to determine the nature of the risk and appropriate template (risk mitigation strategy) to use.
- If risk analysis worksheet indicates Special Considerations, Contract Analyst should work with Post Award Specialist/ Manager to determinate nature of the special consideration. Add additional language to the contract as appropriate and outline risk mitigation strategy under Contracting Comments Section D. Elevate to Lead Analyst if you need assistance in determining additional language.
- The Contract Analyst will include any notes that should be added to the Portal on the worksheet as well.
- Once the risk analysis worksheet and draft subcontract are completed, risk analysis worksheet should be sent to RQA via [rqa@purdue.edu.](mailto:rqa@purdue.edu)
- Upon final execution of the subcontract, the Contract Analyst will update RQA of any changes to the mitigation strategy.

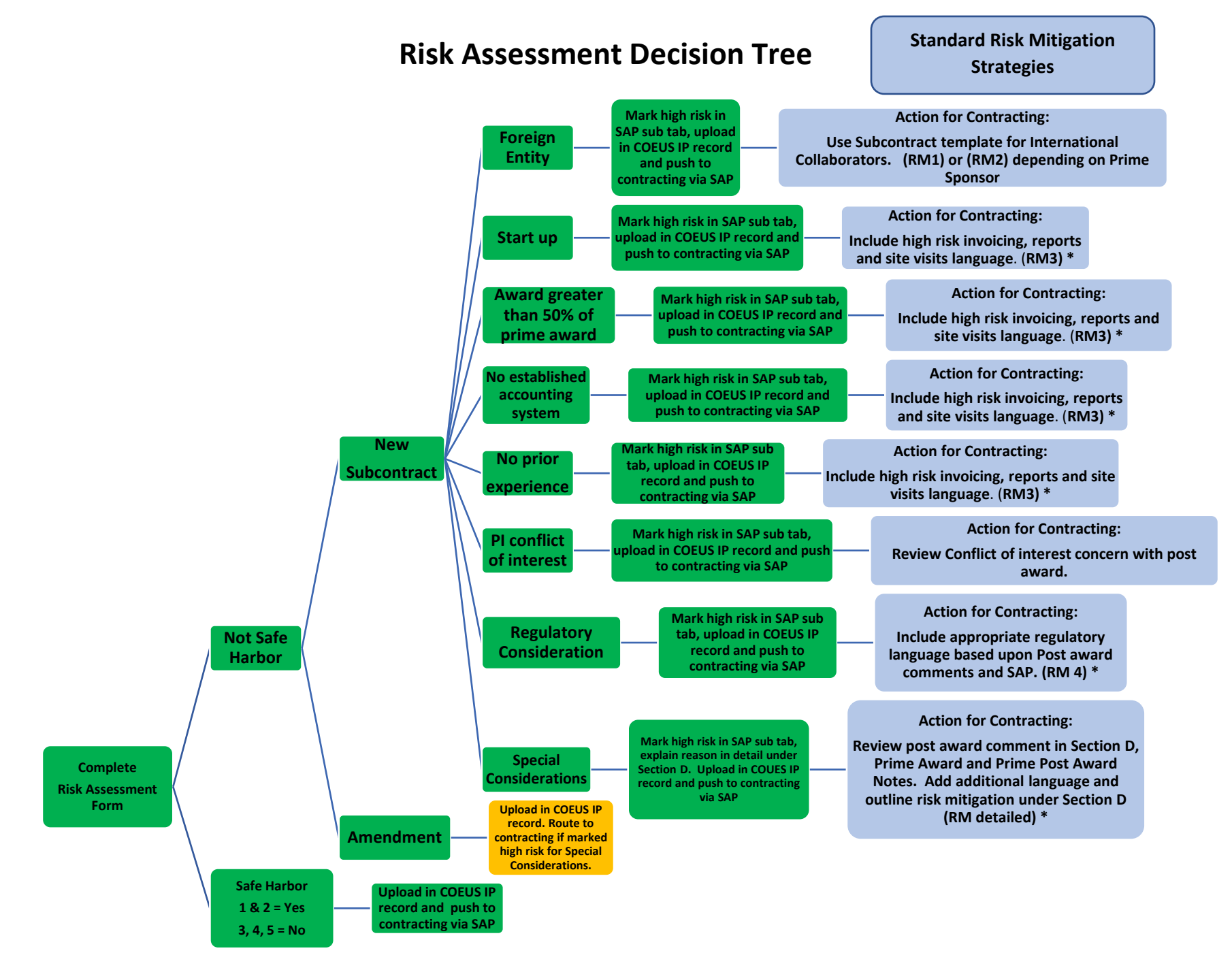

\* If any of the high risk language identified in the Risk Mitigation Strategy is removed from the contract, or if additional language is added to standard template to mitigate risk, add a comment to Section D and update RQA. RQA will need to document the risk and mitigation in the Portal.

# PURDUE UNIVERSITY

Federal Funding Accountability and Transparency Act (FFATA) Handbook

## **Contents**

<span id="page-6-0"></span>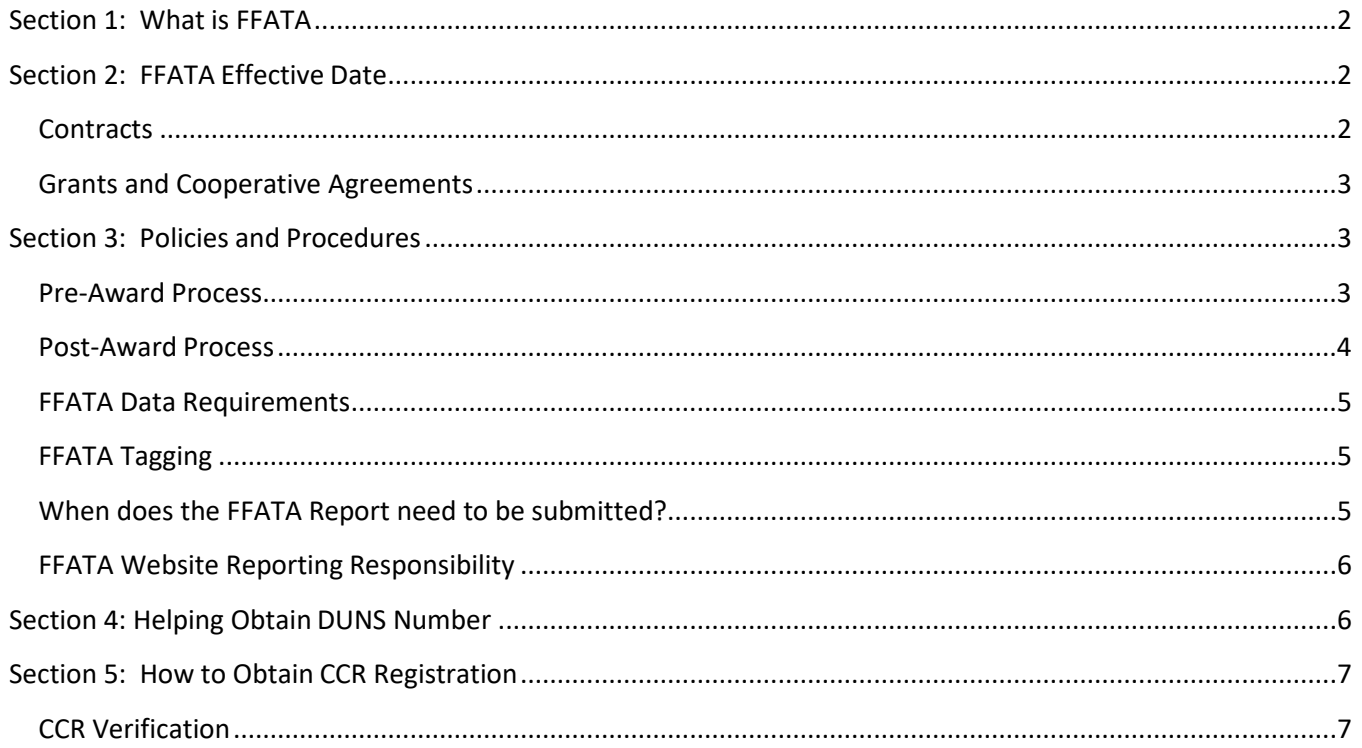

## **Section 1: What is FFATA**

The Federal Funding Accountability and Transparency Act (FFATA or Transparency Act - P.L.109-282, as amended by section 6202(a) of P.L. 110-252) requires the Office of Management and Budget (OMB) to maintain a single, searchable website that contains information on all Federal spending awards. That site is at [http://www.USAspending.gov.](http://www.usaspending.gov/)

Applicable contracts, as of July  $8<sup>th</sup>$ , 2010, and applicable grants, as of October  $1<sup>st</sup>$ , 2010, will need to report required information at [http://www.fsrs.gov.](http://www.fsrs.gov/) The purpose of this information is to "empower every American with the ability to hold the government accountable for each spending decision. The end result is to reduce waste in the government."

## <span id="page-7-0"></span>**Section 2: FFATA Effective Date**

The Office of Management and Budget (OMB) has issued the following guidelines for new contracts or grants on whether or not they will be susceptible to FFATA.

## <span id="page-7-1"></span>**Contracts**

For Federal contracts the phase in period is as follows:

<span id="page-7-2"></span>• March 1, 2011 forward if the prime contract value is greater than or equal to \$25K.

#### **Grants and Cooperative Agreements**

As of October 1, 2010, all Federal grants of \$25,000 and over are subject to the FFATA subaward reporting requirements. Prime awardees will be able to report in FFATA Sub-Award Reporting System (FSRS) beginning October 29, 2010.

## <span id="page-7-3"></span>**Section 3: Policies and Procedures**

## **Pre-Award Process**

During the proposal process, Pre-Award will be responsible for sending the required Entity Profile form to any subrecipients that have not completed one in the previous 12 month period. Additionally, Pre-Award will request a Letter of Intent (LOI) form be submitted to identify project specific information. These forms gather the required FFATA information. The status of receipt of these forms should be noted on the SPS Route Sheet if not received prior to proposal submission.

#### **Specialist Expectations**

- Send the Entity Profile form and LOI to each subrecipient as applicable prior to submission.
- When preparing route sheet, mark the appropriate response at the top of the route sheet indicating whether or not subrecipients are included in the proposal. Include notes identifying which, if any, subrecipients have not completed the required forms.
- Ensure all forms are approipriately uploaded in the Coeus record.
- If forms have not been returned by all subrecipients, the specialist should attempt to follow up with the subrecipient a minimum of two times to try to get the information. After the second request the specialist should notify the PI of the missing information and ask that the PI contact the subrecipient to follow up. At this time, Specialist should also notify the PI that any missing subrecipient information will delay the set-up of accounts if the project isfunded.

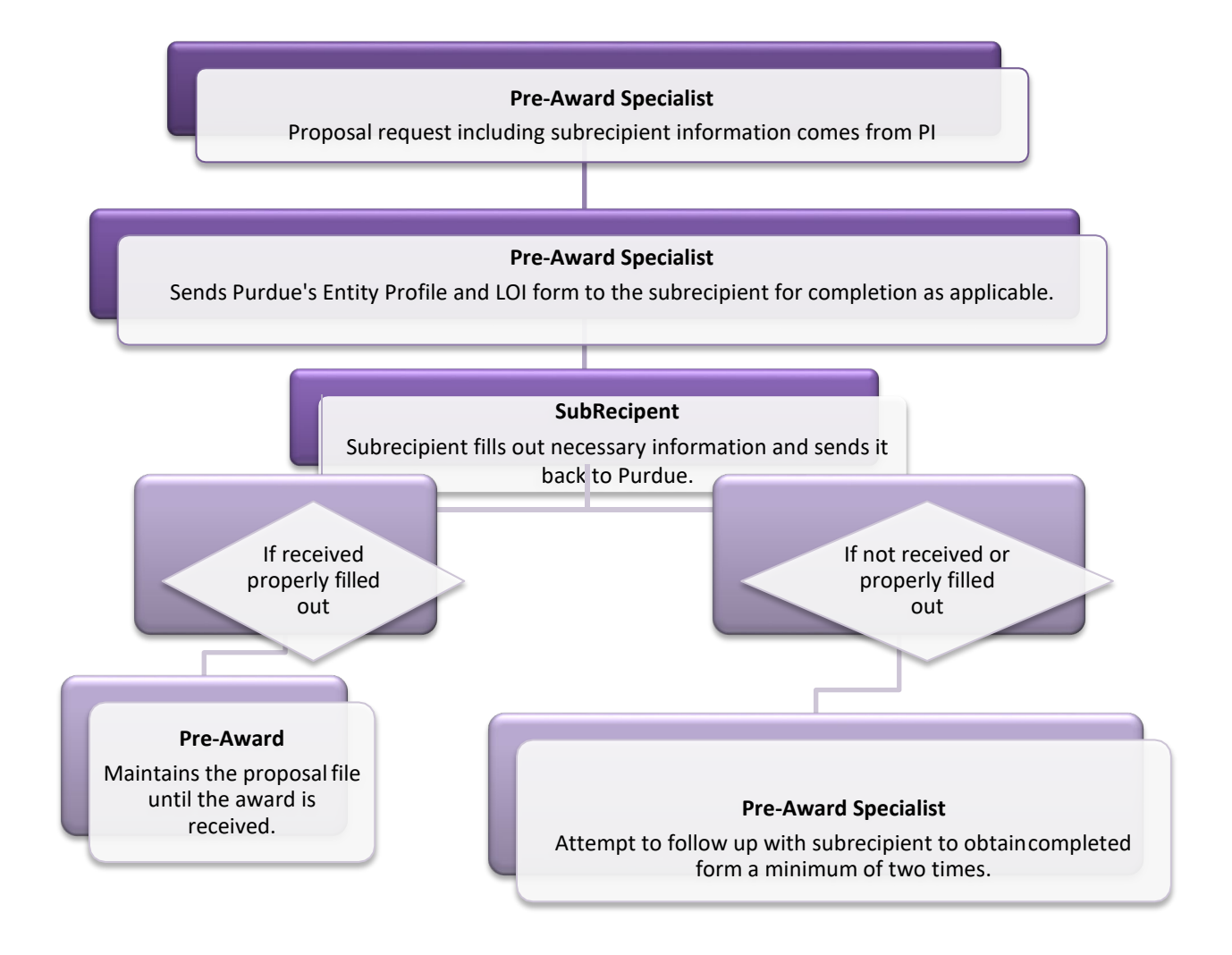

## <span id="page-8-0"></span>**Post-Award Process**

#### **New Award**

• The administrator will complete the risk analysis document and obtain a copy of the Sam.gov registration for the subrecipient and make sure there is a scope of work, budget, justification and LOI and Entity Profile (when not in the FDP clearinghouse) for all new subagreements. The administrator will put the risk analysis into the IP attachment list for contracting to review and in Perceptive Content (PC) with the sam.gov registration for the manager to review. The manager will review and push to contracting for a new agreement. The administrator will enter into FFATA and print the pdf and put into PC.

#### **Amendment**

• The administrator will complete the risk analysis and obtain the sam.gov registration and put in PC and complete the appropriate amendment template (unilateral or bilateral) and email to the manager for review. The manager will sign and return to the administrator who will enter the updated information into FFATA and print the pdf of the successful submission and file in PC.

#### <span id="page-9-0"></span>**FFATA Data Requirements**

The following data is required from subrecipients for all grants, contracts, and vendor purchases on contracts that meet the FFATA requirements:

- 1) Name of entity receiving award
	- a. Amount of award
	- b. Funding agency
	- c. NAICS code for contracts / CFDA program number for grants
	- d. Program source
	- e. Award title descriptive of the purpose of the funding action
	- f. Location of the entity (including congressional district)
	- g. Place of performance (including congressional district)
	- h. CCR Registration
	- i. Unique identifier of the entity and its parent (DUNS); and
- 2) Total compensation and names of top five executives (same threshold for prime)
	- If…
		- **a.** More than 80% of annual gross revenues from the Federal government, and those revenues are greater than \$25M annually **and**
		- b. Compensation information is not already available through reporting to the SEC.

**Classified information** is **EXEMPT** from the prime and sub-award reporting requirement as are **contracts** with **individuals**.

#### <span id="page-9-1"></span>**FFATA Tagging**

When a new **contract** is being established by SPS it is required to type "FFATA" in the Internal Reference Tab on GM Grant in SAP. This is important so proper monitoring of vendor purchases is achieved.

#### <span id="page-9-2"></span>**When does the FFATA Report need to be submitted?**

The month following the full execution of a subaward, subaward modification, or vendor payment.

**For Grants and Cooperative Agreements:** Subawards that have a cumulative total of \$25,000 or more must be reported.

**For Contracts:** Subawards that have a cumulative total of \$25,000 or more and/or individual vendor purchases of \$25,000 or more must be reported.

Subrecipients are not required to report FFATA if they reported less than \$300,000.00 in gross income in the previous tax year. In addition, exemptions to the FFATA reporting requirements may occur and it is up to each area to understand their sponsor's requirements. If an exemption occurs the account manager is to put in zeros in lieu of the DUNS number.

## <span id="page-10-0"></span>**FFATA Website Reporting Responsibility**

#### **Grants and Cooperative Agreements**

It is the duty of SPS Post Award to properly submit and update the required FFATA information to the FSRS website. When an eligible FFATA award is received, the Funding Administrator's is responsible for entering the information on the FSRS website. At that time, it becomes the Funding Administrator's responsibility to enter the information properly and get information from the subrecipient as needed.

#### **Contracts**

When a new subaward is issued it is the duty of SPS Post Award to properly submit and update the required FFATA information to the FSRS website. At that time, it becomes the Funding Administrator's responsibility to enter the information properly and get information from the subrecipient as needed.

## <span id="page-10-1"></span>**Section 4: Helping Obtain DUNS Number**

It is the responsibility of all sub-award/vendor recipients to apply for and maintain a DUNS number. Obtaining a DUNS Number is completely free for all entities doing business with the Federal Government. Because of this, it is important to identify the agency/vendor as a federal grant applicant/recipient. Please use the following information to help guide any prospective sub-award recipient.

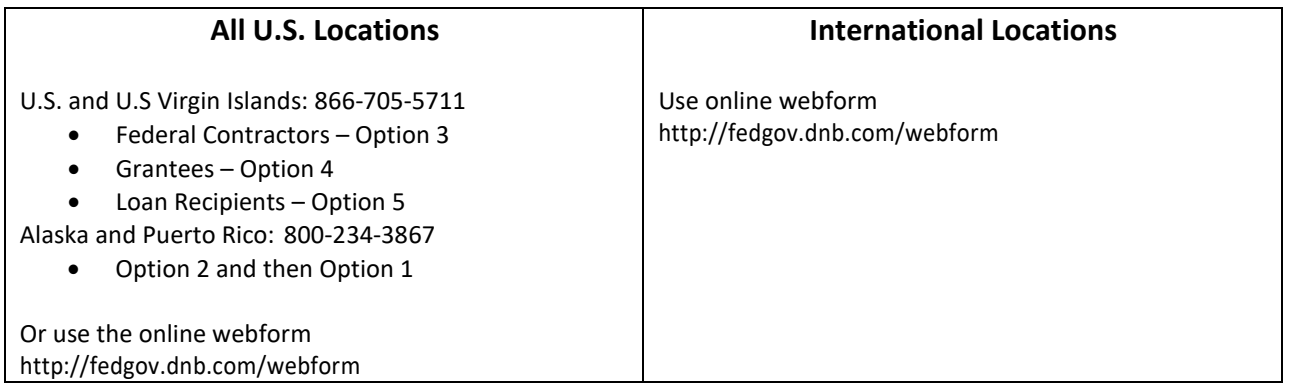

The following information is needed when applying for a DUNS Number

- Legal Company Name
- Headquarters Name/Address
- Tradestyle, Doing Business As, or other name by which your organization is commonly recognized.
- Physical Address, City, State, and Zip Code
- Mailing Address
	- o If different from either Headquarters Address or Physical Address
- Telephone Number
- Contract Name and Title
- Number of Employees

Once that information is gathered you may apply for a DUNS number. It takes 1-2 days to receive the DUNS number if the application is done online, if it is done over the phone it can be provided immediately.

## <span id="page-11-0"></span>**Section 5: How to Obtain CCR Registration**

#### **Domestic Subrecipients**

The following information is required in order to obtain CCR registration for Domestic Subrecipients.

- 1) DUNS number
- 2) Tax Identification Number (TIN) and Taxpayer Name used in Federal Tax Matters
	- a. Social Security number is an allowable TIN number
- 3) Statistical Information about your business
- 4) Electronic Funds Transfer (EFT) Information for payment of invoices

Once the information is gathered, direct the Vendor/Subrecipient to go to [SAM.gov](https://www.sam.gov/SAM/) and register. If assistance is needed in registering, please contact the appropriate Post Award account manager for help.

For a step by step guide on how to register for domestic subrecipients/vendors please visit [SAM.gov.](https://www.sam.gov/SAM/)

#### **International Registrants**

The following is required in order to obtain a CCR number for foreign institutions.

- 1) DUNS Numbers
- 2) NCAGE code
	- a. [http://www.dlis.dla.mil/Forms/Form\\_AC135.asp](http://www.dlis.dla.mil/Forms/Form_AC135.asp)
- 3) TIN and EFT information not required

#### <span id="page-11-1"></span>**CCR Verification**

It is the policy of Purdue University to verify that all vendors and subrecipients have an active CCR account. The best way to verify registration and status is through the [SAM.gov.](https://www.sam.gov/SAM/) Please note that vendors may opt out of displaying their registration on the CCR website. In these cases you must follow up with the subrecipient/vendor to confirm they are registered.